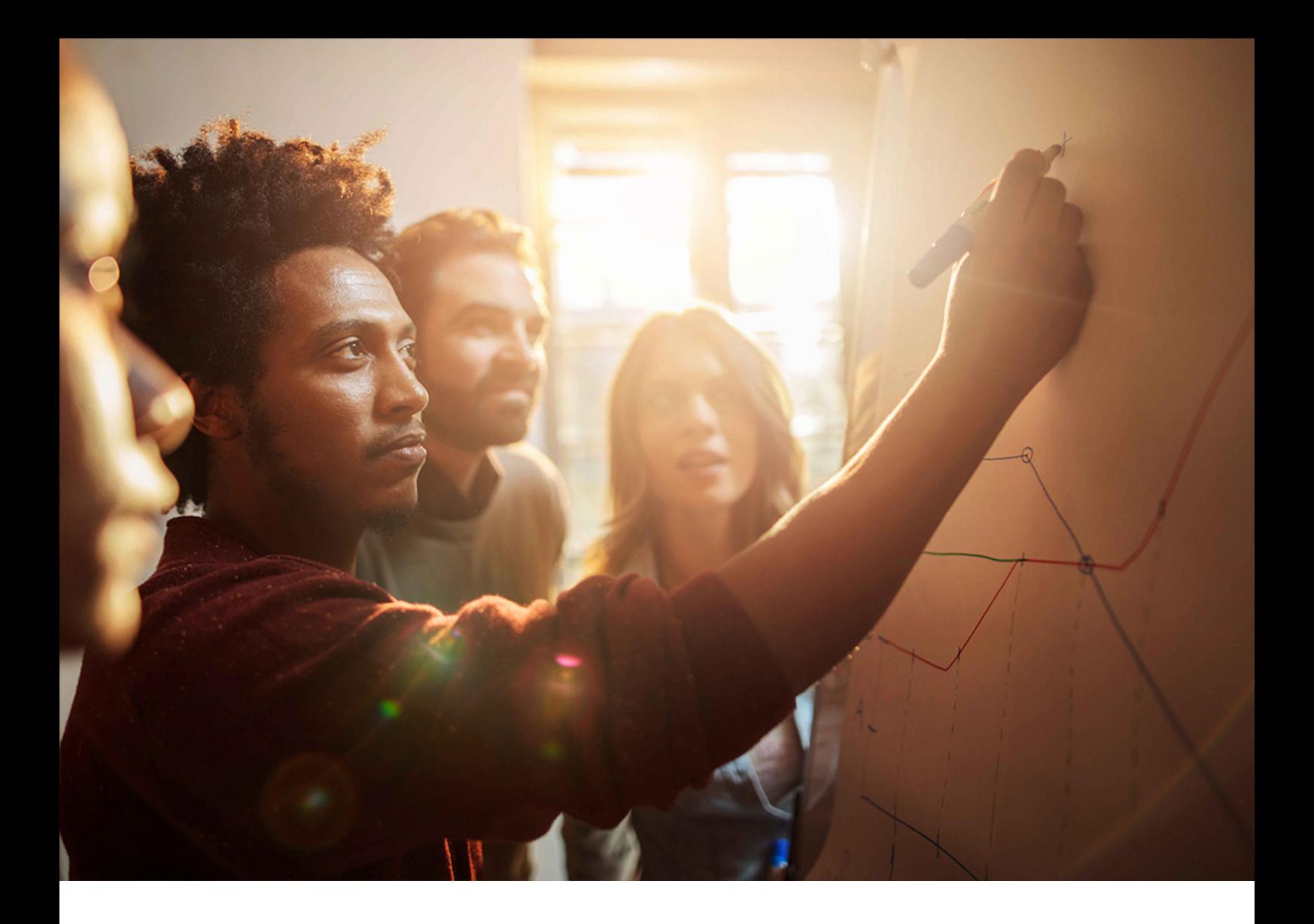

CONFIGURATION GUIDE | PUBLIC Document Version: 1.2.4 – 2020-05-05

# **Support Backbone Update**

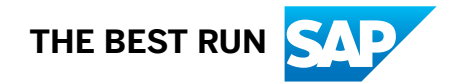

# **Content**

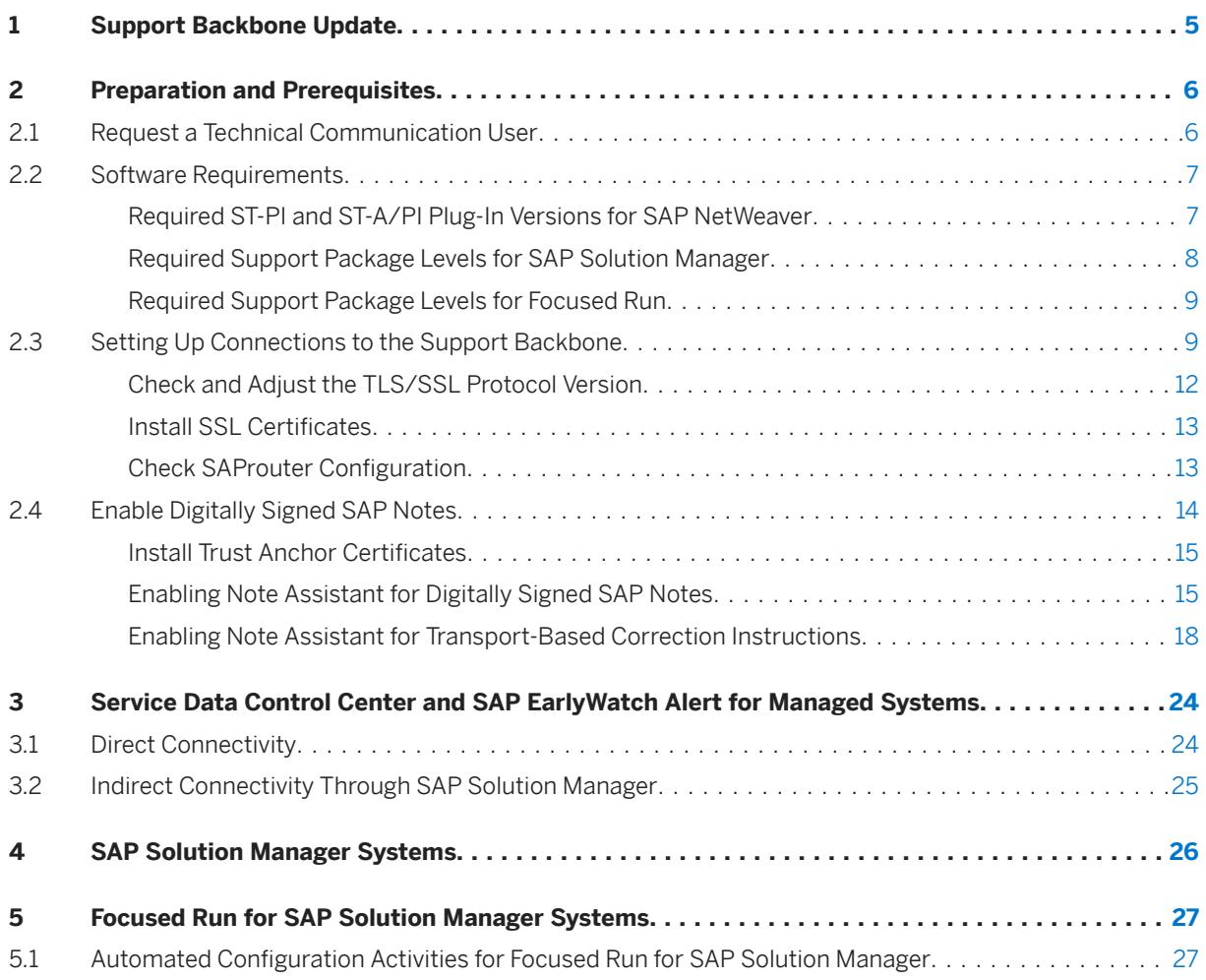

# **Document History**

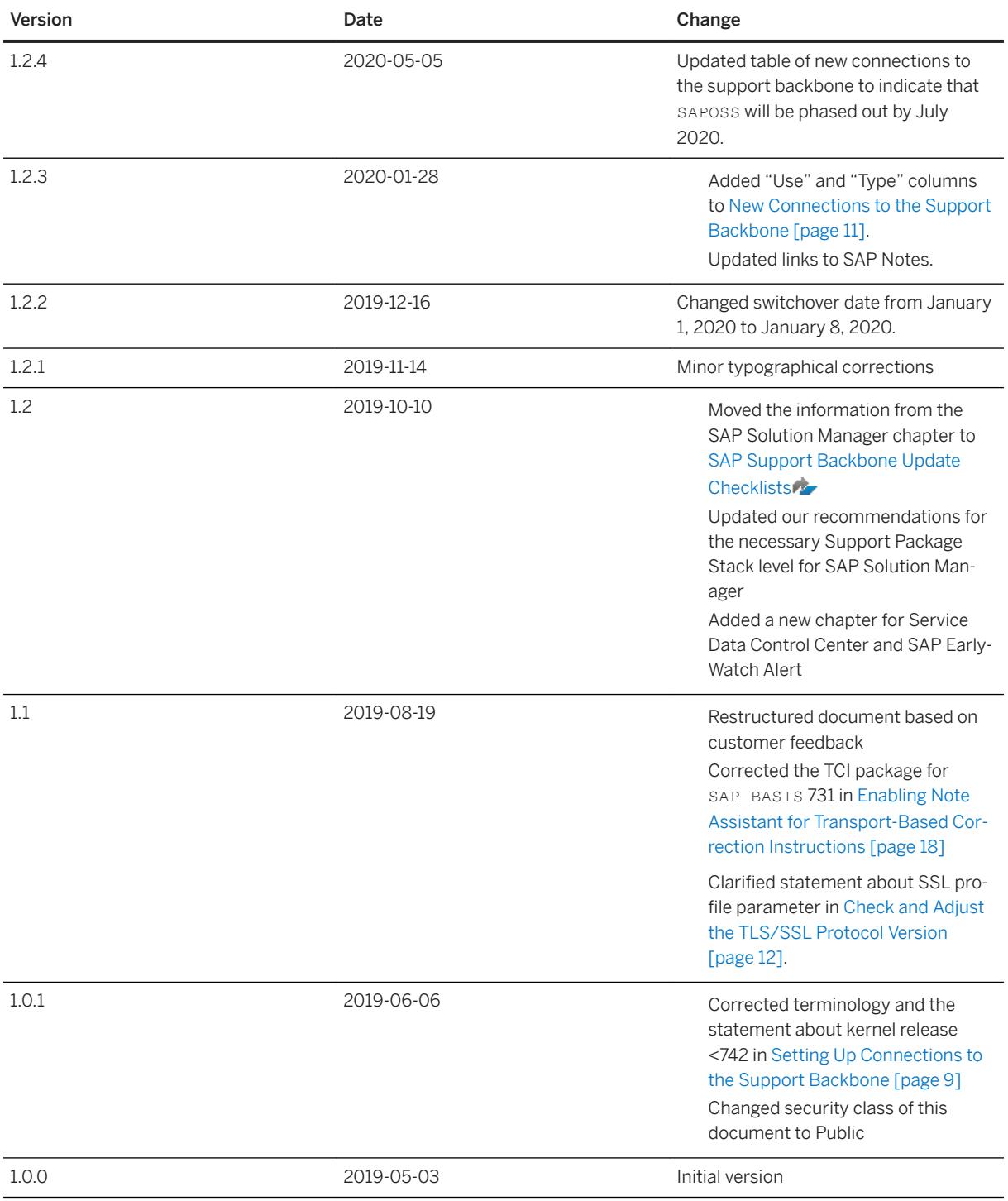

# **Before You Start**

At SAP, we are constantly working to improve the quality of our documentation. Therefore, please make sure that you have the latest version of this guide before you begin to configure your systems.

You can download the latest version of the guide from the SAP Help Portal at [Support Backbone Update.](https://help.sap.com/viewer/9b304f6aea25485192e911d8a9c026fe/latest/en-US)

# <span id="page-4-0"></span>**1 Support Backbone Update**

The support backbone is the infrastructure that we use to provide you with technical support. Your systems connect to the support backbone to exchange information, such as support incident data, maintenance planner data, and SAP EarlyWatch Alert data.

Due to the increasing demand placed on the support backbone, we have updated the infrastructure so that we can continue to provide you with the support you require. As part of this process, the way in which systems connect to SAP has been redesigned to include the following changes:

- The HTTPS protocol is now used instead of RFC.
- A technical communication user handles the data transfer instead of generic users.
- There is no generic inbound interface.
- Applications send data asynchronously unless the data is sent manually.

To help you transition smoothly to the updated support backbone, the legacy infrastructure will remain in place until January 8, 2020.

#### **What This Means for You**

As a result of the update, you need to ensure that your systems can continue to communicate with the support backbone after the legacy infrastructure is retired on January 8, 2020. The following systems are affected

- SAP Solution Manager systems
- Focused Run for SAP Solution Manager systems
- ABAP systems with direct connectivity to the support backbone (that is, not via Focused Run or SAP Solution Manager), for the purpose of SAP Note download, or Service Data Control Center and EarlyWatch Alert.

This guide will help you to identify the steps that you need to take.

### **Who Is This Guide For?**

This document is intended for system administrators who need to make sure that connectivity remains intact after the support backbone update for the system types listed above:

- If you have ABAP systems that connect directly to the support backbone (see above), go through *Preparation and Prerequisites* and *Service Data Control Center and SAP EarlyWatch Alert for Managed Systems*.
- If you have SAP Solution Manager systems that connect to the support backbone, go through *Software Requirements* and, crucially, the [SAP Support Backbone Update Checklists for SAP Solution Manager](http://help.sap.com/disclaimer?site=https%3A%2F%2Fsupport.sap.com%2Fen%2Falm%2Fsolution-manager%2Fsap-support-backbone-update%2Fbackbone-update-checklists.html)
- If you have Focused Run for SAP Solution Manager systems that connect to the support backbone, go through *Preparation and Prerequisites* and *Focused Run for SAP Solution Manager Systems*.

# <span id="page-5-0"></span>**2 Preparation and Prerequisites**

# **2.1 Request a Technical Communication User**

Technical communication users allow machine-to-machine communication and data exchange. Your system administrator can request, activate, and delete a communication user, as well as reset its password.

## **Context**

Hint: If you are preparing an SAP Solution Manager system for the support backbone update, you may skip this chapter, as it is repeated in the [SAP Support Backbone Update Checklists for SAP Solution Manager](http://help.sap.com/disclaimer?site=https%3A%2F%2Fsupport.sap.com%2Fen%2Falm%2Fsolution-manager%2Fsap-support-backbone-update%2Fbackbone-update-checklists.html).

#### i Note

Depending on your current release, you may already have at least one technical communication user (although you can request more if required). Technical communication users were introduced with SAP Solution Manager 7.2. They are also occasionally referred to as "technical S-users", "support hub users", or "users for support hub communication".

The new communication channel in the support backbone is the basis for exchanging data between your systems and the backbone in a secure, reliable, and controlled way.

To use this communication channel, you must request a technical communication user for your systems. (You cannot convert a regular S-user into a technical communication user.) The technical communication user is required, for example, to download digitally signed SAP Notes from Note Assistant (transaction SNOTE). Technical communication users cannot be used to log on in dialog mode, and their passwords do not expire.

After you have requested a technical communication user, it is generally available within 24 hours.

#### **How Many Technical Communication Users Do You Need?**

The number of technical communication users that you require depends on your company policy. It is possible to use one technical communication user for all systems. However, this may lead to connectivity issues if the user gets locked.

#### $\rightarrow$  Recommendation

We recommend that you request one technical communication user per installation / system track (for example, DEV-QAS-PRD). The highest level of flexibility and security can be reached by using one technical communication user per system.

#### <span id="page-6-0"></span>**Procedure**

- 1. Request your technical communication user as described in SAP Note [2174416](http://help.sap.com/disclaimer?site=https://launchpad.support.sap.com/#/notes/2174416).
- 2. Replace generic users with the technical communication user(s) as instructed in SAP Note Request your technical communication user as defined in SAP Note [2740667](http://help.sap.com/disclaimer?site=https://launchpad.support.sap.com/#/notes/2740667).

### **Related Information**

[Technical Communication User app](http://help.sap.com/disclaimer?site=https%3A%2F%2Fapps.support.sap.com%2Ftechnical-user%2Findex.html)

# **2.2 Software Requirements**

Before you begin to configure your system landscape to communicate with the updated support backbone, you may need to update your infrastructure.

In this chapter, we will explain the software requirements for your SAP NetWeaver systems, as well as SAP Solution Manager and Focused Run.

# **2.2.1 Required ST-PI and ST-A/PI Plug-In Versions for SAP NetWeaver**

If the system to be prepared for SAP's Support Backbone Update is not directly connected to the backbone, no further action is required.

For all other systems, including SAP Solution Manager systems, Focused Run systems, and ABAP systems, with direct connectivity to the support backbone, you have to be on the following plug-in levels:

- ST-PI 2008\_1\_7xx SP20 and higher, or ST-PI 740 SP10 and higher
- ST-A/PI 01T<sup>\*</sup> SP01 and higher

#### **Steps**

Open [Tools for Support Service Sessions](http://help.sap.com/disclaimer?site=https://support.sap.com/en/offerings-programs/support-services/support-tools.html) in SAP Support Portal and download the latest version of ST-PI and ST-A/PI.

For more information, see [Installations and Upgrades for ST-PI and Installations](http://help.sap.com/disclaimer?site=https://launchpad.support.sap.com/#/softwarecenter/template/_APP=00200682500000001943&_EVENT=DISPHIER&HEADER=N&FUNCTIONBAR=N&EVENT=TREE&TMPL=01200615320100001623&V=INST) and [Upgrades for ST-A/PI](http://help.sap.com/disclaimer?site=https%3A%2F%2Flaunchpad.support.sap.com%2F%23%2Fsoftwarecenter%2Ftemplate%2F_APP%3D00200682500000001943%26_EVENT%3DDISPHIER%26HEADER%3DN%26FUNCTIONBAR%3DN%26EVENT%3DTREE%26TMPL%3D01200615320100002528%26V%3DINST) ...

### <span id="page-7-0"></span>**What happens if you don't upgrade?**

If you don't upgrade the ST-PI and ST-A/PI add-ons, the following applications can no longer connect directly to the support backbone:

- Service Data Control Center (SDCC). SDCC requires a functional destination to the support backbone for all tasks, such as refreshing service definitions, sending session data, and refreshing sessions.
- System Measurement (transaction USMM)
- Service Preparation Check (RTCCTOOL)

# **2.2.2 Required Support Package Levels for SAP Solution Manager**

### **Context**

To ensure that your SAP Solution Manager systems can continue to communicate with SAP, we strongly recommend that you upgrade to SAP Solution Manager 7.2, Support Package Stack 7 or higher.

#### i Note

If you work with a multiple-customer scenario, you must upgrade to Support Package Stack 8 or higher.

#### **What Happens If You Don't Upgrade?**

If you don't upgrade your SAP Solution Manager systems, you can still continue to work and we can still provide remote support by connecting to your systems. However, you will lose some or all connectivity to the support backbone. The severity of this depends on your system's Support Package Stack.

#### $\rightarrow$  Recommendation

We strongly recommend that you upgrade your SAP Solution Manager systems to Release 7.2, Support Package Stack 7 or higher.

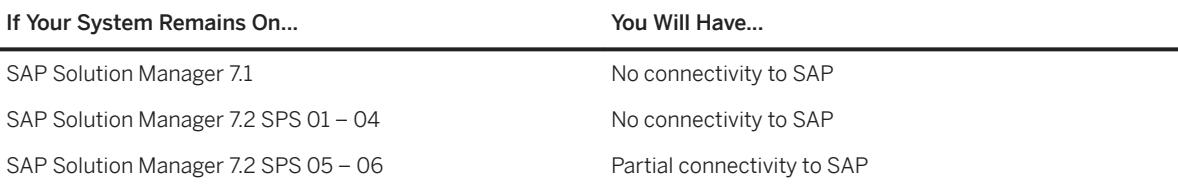

#### i Note

If your SAP Solution Manager systems remain on SPS 5 or 6, you will lose connectivity for IT service management (for example, message forwarding to SAP). You will also miss out on important developments such as those surrounding Data Protection and Privacy (GDPR), simplified configuration, and functional stabilization that are available with higher Support Package Stacks.

<span id="page-8-0"></span>Manual configuration activities are required to safeguard connectivity for other functions these Support Package Stacks. For detailed information, please see the [SAP Support Backbone Update Checklists](http://help.sap.com/disclaimer?site=https%3A%2F%2Fsupport.sap.com%2Fen%2Falm%2Fsolution-manager%2Fsap-support-backbone-update%2Fbackbone-update-checklists.html) ...

#### **Procedure**

To upgrade to SPS 7 or higher, refer to the upgrade guide for SAP Solution Manager at [Upgrade Guide – SAP](https://help.sap.com/viewer/dc7924c65eef4fd2afe7812029cd9c8f/7.2.latest/en-US) [Solution Manager 7.2.](https://help.sap.com/viewer/dc7924c65eef4fd2afe7812029cd9c8f/7.2.latest/en-US)

# **2.2.3 Required Support Package Levels for Focused Run**

#### **Context**

New communication channels in Focused Run 2.0 enable data to be exchanged with the updated support backbone. You therefore need to upgrade your Focused Run systems to Release 2.0.

#### **What Happens If You Don't Upgrade?**

If you choose not to upgrade to Focused Run 2.0, we can still provide remote support by connecting to your systems. However, Focused Run 1.0 systems will no longer be able to communicate with the support backbone after January 8, 2020.

#### i Note

Focused Run 1.0 is scheduled to leave mainstream maintenance on November 23, 2019.

#### **Procedure**

See the *Upgrade Guides* section of the [Focused Run Expert Portal](http://help.sap.com/disclaimer?site=https%3A%2F%2Fsupport.sap.com%2Fen%2Falm%2Ffocused-solutions%2Ffocused-run-expert-portal.html)

## **2.3 Setting Up Connections to the Support Backbone**

In this chapter, we explain how you can configure any ABAP systems that connect directly to the support backbone, that is, not via Focused Run or SAP Solution Manager as well as Focused Run systems.

Hint: If you are preparing an SAP Solution Manager system for the support backbone update, you may skip this chapter, as it is repeated in the [SAP Support Backbone Update Checklists for SAP Solution Manager](http://help.sap.com/disclaimer?site=https%3A%2F%2Fsupport.sap.com%2Fen%2Falm%2Fsolution-manager%2Fsap-support-backbone-update%2Fbackbone-update-checklists.html).

### **Prerequisites**

For ABAP systems that connect directly to the support backbone (for example, to download SAP Notes), implement task list SAP\_BASIS\_CONFIG\_OSS\_COMM on the basis releases in that it is available. This task list contains common configuration steps for the ABAP task manager, and automatically creates the required connections to the support backbone.

#### **For ST-PI 740 on SAP Basis 7.40, Support Package 7 and Below**

- You have created HTTP destination SAP-SUPPORT\_PORTAL (type H) as described in SAP Note [2289984](http://help.sap.com/disclaimer?site=https://launchpad.support.sap.com/#/notes/2289984) [.](http://help.sap.com/disclaimer?site=https://launchpad.support.sap.com/#/notes/2289984)
- You have created HTTP destination SAP-SUPPORT\_PARCELBOX (type G) as described in SAP Note [2716729](http://help.sap.com/disclaimer?site=https://launchpad.support.sap.com/#/notes/2716729) [.](http://help.sap.com/disclaimer?site=https://launchpad.support.sap.com/#/notes/2716729)

#### **For ST-PI 740 on SAP Basis 7.40, Support Package 8 and Above**

You have executed task list SAP\_BASIS\_CONFIG\_OSS\_COMM as described in SAP Note [2827658](http://help.sap.com/disclaimer?site=https://launchpad.support.sap.com/#/notes/2827658) ...

#### **For ST-A/PI 01T\* SP01**

You have executed task list SAP\_BASIS\_CONFIG\_OSS\_COMM as described in SAP Note [2827658](http://help.sap.com/disclaimer?site=https://launchpad.support.sap.com/#/notes/2827658) ...

#### **Steps**

Use transaction STC01 to implement the required task lists (for details, see SAP Note [2827658](http://help.sap.com/disclaimer?site=https://launchpad.support.sap.com/#/notes/2827658)  $\rightarrow$  if available on your basis release, otherwise implement manually, as set out above.

### **Post-requisites**

Task list SAP\_BASIS\_CONFIG\_OSS\_COMM checks that profile parameter ssl/client\_ciphersuites is set to enable TLS and SSL. It also checks that the certificates required for the standard SSL client are installed. If the task list determines that the value of the profile parameter is incorrect or that certificates are missing, you must adjust the parameter value or download the required certificates manually. If you adjust the value of  $\text{ss1}$ client ciphersuites, you must restart your system for the change to take effect.

### **Connections**

For information about setting up the required connections to the updated support backbone, see [Communication with SAP's Support Backbone.](https://help.sap.com/viewer/283e4c6df1d44887a6449094bbfc3775/7.2.08/en-US/e6efba9a64ef4920bf1e538012464e0e.html?q=loioe6efba9a64ef4920bf1e538012464e0e)

The tables below provide an overview of the RFC connections that were previously used to connect to the support backbone, along with the new HTTPS connections.

### <span id="page-10-0"></span>i Note

For SAP Solution Manager, some destinations are created as part of task list SAP\_SUPPORT\_HUB\_CONFIG. For more information, see the checklist for your Support Package Stack at [SAP Support Backbone Update](http://help.sap.com/disclaimer?site=https%3A%2F%2Fsupport.sap.com%2Fen%2Falm%2Fsolution-manager%2Fsap-support-backbone-update%2Fbackbone-update-checklists.html)  [Checklists](http://help.sap.com/disclaimer?site=https%3A%2F%2Fsupport.sap.com%2Fen%2Falm%2Fsolution-manager%2Fsap-support-backbone-update%2Fbackbone-update-checklists.html) ...

#### Previous RFC Connections to the Support Backbone

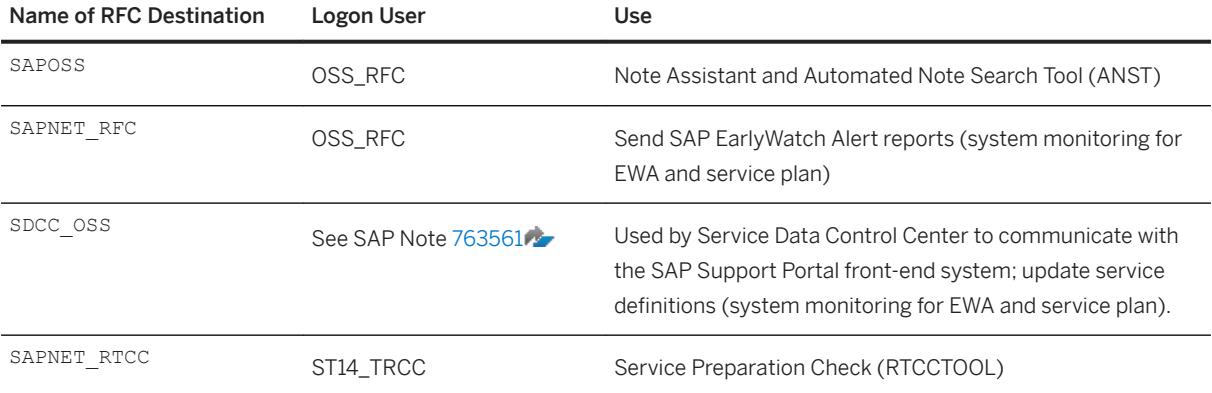

#### New Connections to the Support Backbone

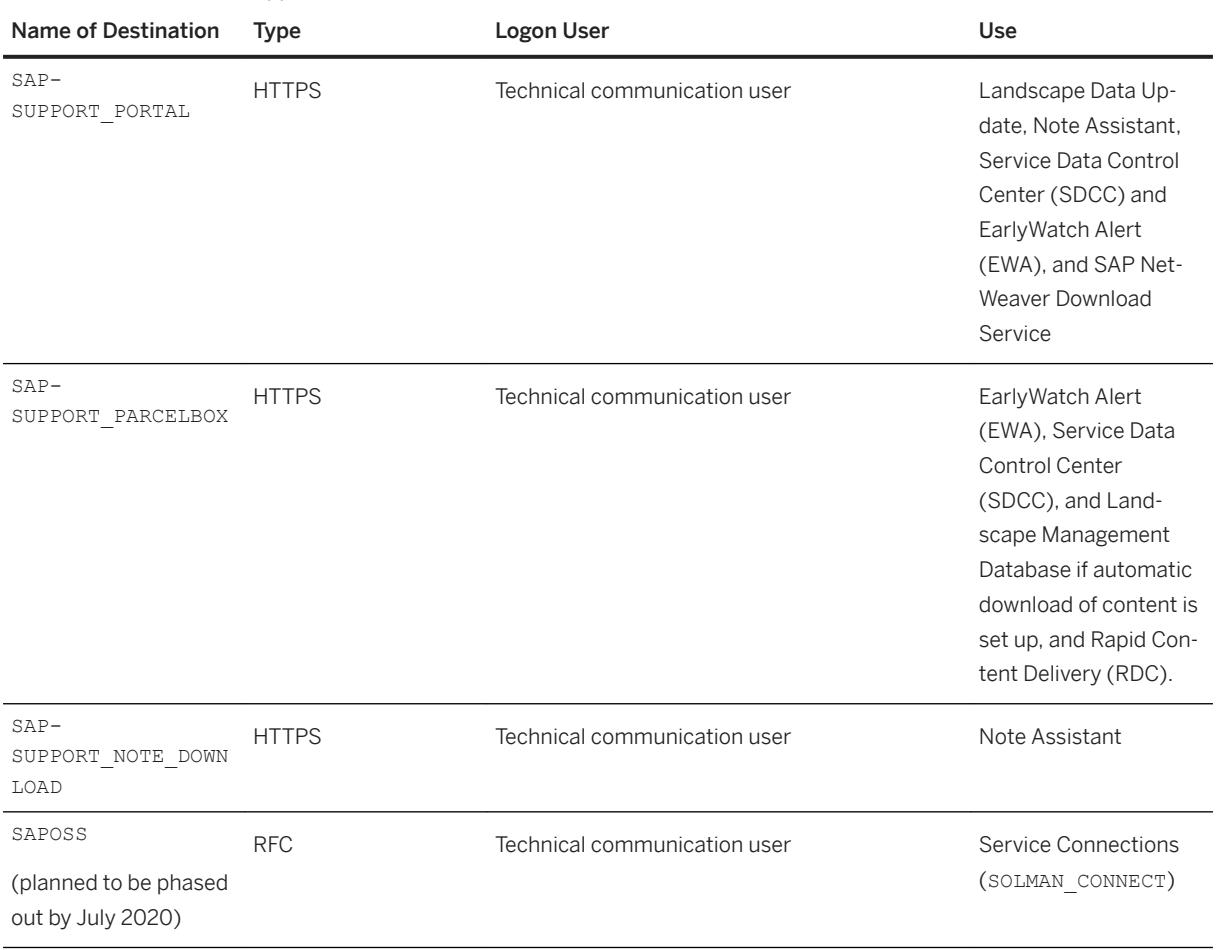

### <span id="page-11-0"></span>**Related Information**

Check and Adjust the TLS/SSL Protocol Version [page 12] Install SSL Certificates [page 13] [Enabling Note Assistant for Transport-Based Correction Instructions \[page 18\]](#page-17-0) [SAP Solution Manager Systems \[page 26\]](#page-25-0) [SAP Note 2827658](http://help.sap.com/disclaimer?site=https://launchpad.support.sap.com/#/notes/2827658)

# **2.3.1 Check and Adjust the TLS/SSL Protocol Version**

The connection to the support backbone requires SSL protocol version TLS1.1 or higher for outbound HTTP connections. TLS versions 1.0, 1.1, and 1.2 are enabled by the ssl/client ciphersuites parameter value.

### **Context**

#### $\rightarrow$  Recommendation

To communicate properly with the support backbone, make sure that SSL profile parameter  $ss1/$ client ciphersuites for outgoing HTTP connections is set correctly. We recommend a value of 150:PFS:HIGH::EC\_P256:EC\_HIGH provided that you have implemented the correction instructions and manual activities in SAP Note [2781565](http://help.sap.com/disclaimer?site=https://launchpad.support.sap.com/#/notes/2781565). For detailed, expert information, see SAP Note [510007](http://help.sap.com/disclaimer?site=https://launchpad.support.sap.com/#/notes/510007). You can also use the value 918: PFS: HIGH:: EC\_P256: EC\_HIGH for SAP Solution Manager (in which case, SAP Note 2781565 is not required). However, this will not work with TLS protocol versions above 1.2.

#### **Procedure**

To check the TLS version in your system:

- 1. Call transaction **RZ11** and enter **ssl/client\_ciphersuites**.
- 2. Check that the value of parameter ssl/client\_ciphersuites is set to 150:PFS:HIGH::EC\_P256:EC\_HIGH (unless you have an exceptional use case, in which case refer to the values in SAP Note [510007](http://help.sap.com/disclaimer?site=https://launchpad.support.sap.com/#/notes/510007)

# <span id="page-12-0"></span>**2.3.2 Install SSL Certificates**

#### **Context**

The following certificates are required for the support backbone:

- VeriSign Class 3 Public Primary Certification Authority G5
- DigiCert Global Root CA
- DigiCert Global Root G2
- DigiCert High Assurance EV Root CA

#### **Procedure**

- 1. Call transaction **STRUST** and check that the following PSEs are correct:
	- For standard systems, check *SSL client SSL Client (Standard)*.
	- For SAP Solution Manager systems, check both *SSL client SSL Client (Standard)* and *SSL client SSL Client (Anonymous)*.
- 2. Check that the status is green and that all of the above certificates are present for both the anonymous and standard PSEs. If this is the case, no futher action is required. Otherwise, proceed with step 3 [page 13].
- 3. Download the required certificates from SAP Note  $2631190$ .
- 4. In transaction STRUST, choose **Example 2** *Certificate*  $\blacktriangleright$  *Import*  $\blacktriangleright$  to add the certificates to *SSL client SSL Client (Standard)* and *SSL client SSL Client (Anonymous)*.

### **Related Information**

[SAP Note 2631190](http://help.sap.com/disclaimer?site=https://launchpad.support.sap.com/#/notes/2631190)

## **2.3.3 Check SAProuter Configuration**

If your SAP system is running on Basis Release 740 or higher, your SAProuter settings will be adjusted automatically. In this case, no further action is required. Otherwise, proceed as described below.

Communication with the updated support backbone takes place using the HTTPS protocol (as opposed to the RFC protocol used previously). As a result, you must check and adjust your SAProuter settings as described in SAP Note [2750491](http://help.sap.com/disclaimer?site=https://launchpad.support.sap.com/#/notes/2750491).

#### <span id="page-13-0"></span> $\rightarrow$  Recommendation

Keep your SAProuter software up to date at all times. Updates may provide bug fixes, address security issues, or contain new functions. Applying the latest update helps to ensure a stable connection to the support backbone and to secure the transmission of data to SAP.

The latest version of the SAProuter software is available from SAP ONE Support Launchpad under [SAPROUTER](http://help.sap.com/disclaimer?site=https%3A%2F%2Flaunchpad.support.sap.com%2F%23%2Fsoftwarecenter%2Ftemplate%2Fproducts%2F_APP%3D00200682500000001943%26_EVENT%3DNEXT%26HEADER%3DY%26FUNCTIONBAR%3DY%26EVENT%3DTREE%26NE%3DNAVIGATE%26ENR%3D01200615320100002546%26V%3DMAINT%26TA%3DACTUAL%2FSAPROUTER) ...

# **2.4 Enable Digitally Signed SAP Notes**

With the update to the support backbone, digital signing of SAP Notes has become mandatory. You must therefore enable Note Assistant (transaction SNOTE) to download and upload digitally signed SAP Notes. Note Assistant must be enabled in each system in that it is used. You can transport any changes throughout your system landscape as usual.

Hint: If you are preparing an SAP Solution Manager system for the support backbone update, you may skip this chapter, as it is repeated in the [SAP Support Backbone Update Checklists for SAP Solution Manager](http://help.sap.com/disclaimer?site=https%3A%2F%2Fsupport.sap.com%2Fen%2Falm%2Fsolution-manager%2Fsap-support-backbone-update%2Fbackbone-update-checklists.html).

#### **About Note Assistant**

Note Assistant is a powerful tool for rapidly implementing specific SAP Notes. It makes it easy to install specific corrections to SAP solutions. It also recognizes any dependencies on SAP Notes, Support Packages, and modifications that have already been implemented, which helps to ensure you implement all appropriate fixes for your SAP solutions. These capabilities make Note Assistant a useful complement to SAP's support services.

#### **About Digitally Signed SAP Notes**

SAP Notes are digitally signed to make them secure. With the update to the support backbone, digital signing of SAP Notes has become mandatory and so the process of downloading and uploading SAP Notes has changed. After January 8, 2020, downloading and uploading SAP Notes will no longer be possible unless Note Assistant (transaction SNOTE) has been enabled in your ABAP systems to work with digitally signed SAP Notes.

Digitally signed SAP Notes are available as SAR files. All SAP Notes downloaded through [SAP ONE Support](http://help.sap.com/disclaimer?site=https%3A%2F%2Flaunchpad.support.sap.com%2F) [Launchpad](http://help.sap.com/disclaimer?site=https%3A%2F%2Flaunchpad.support.sap.com%2F)  $\rightarrow$  are digitally signed SAR files.

#### **What Happens If You Don't Update?**

If you don't update Note Assistant so that it can handle digitally signed SAP Notes, you will no longer be able to download SAP Notes via Note Assistant after January 8, 2020.

#### <span id="page-14-0"></span>**More Information**

For general information about working with Note Assistant and digitally signed SAP Notes, see the documentation for SAP NetWeaver at<http://help.sap.com/nw>. Choose your release level and open the application help for *SAP NetWeaver Library: Function-Oriented View*. From there, choose **Solution Life Cycle** *Management Software Logistics Note Assistant* .

# **2.4.1 Install Trust Anchor Certificates**

To download digitally signed SAP Notes, you have to configure suitable trust anchor certificates to verify TLS server certificates and enable secure communication.

#### **Context**

The SAP NetWeaver download service uses SSL/TLS-protected communication to download software archives from softwaredownloads.sap.com and notesdownloads.sap.com. Suitable trust anchor certificates must be configured to verify the TLS server certificates of these servers to enable secure communication.

Without a suitable trust anchor certificate, an SSL handshake error will occur and the download cannot be established.

#### **Procedure**

Add the certificates as described in SAP Note [2620478](http://help.sap.com/disclaimer?site=https://launchpad.support.sap.com/#/notes/2620478)

# **2.4.2 Enabling Note Assistant for Digitally Signed SAP Notes**

#### **Context**

Note Assistant (transaction SNOTE) is enabled to work with digitally signed SAP Notes as of the following Support Packages of the respective SAP\_BASIS software component.

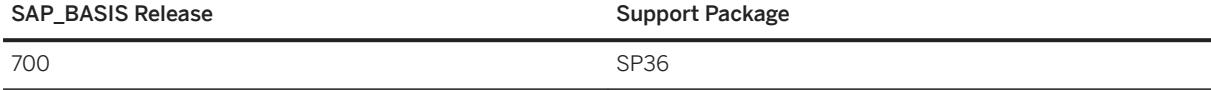

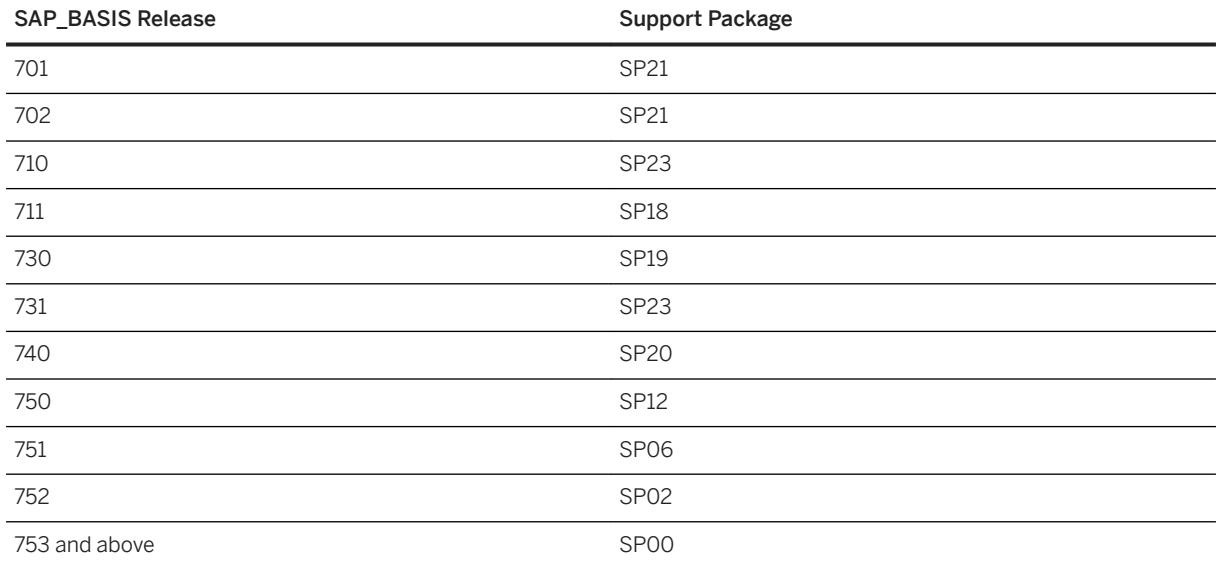

If you have already imported the Support Package mentioned above or a later Support Package, no further action is required here.

### **Procedure**

If your SAP\_BASIS release is below the Support Packages listed above, proceed as follows.

We describe a guided approach that bundles all required actions in an SAP Note [2836302](http://help.sap.com/disclaimer?site=https://launchpad.support.sap.com/#/notes/2836302). to save you a considerable amount of time. For detailed understanding of each step, please refer to the PDF attachment in the note.

Else, find the details of the individual steps that needs to be performed below:

1. Depending on whether Note Assistant is enabled for transport-based correction instructions, implement the following SAP Notes:

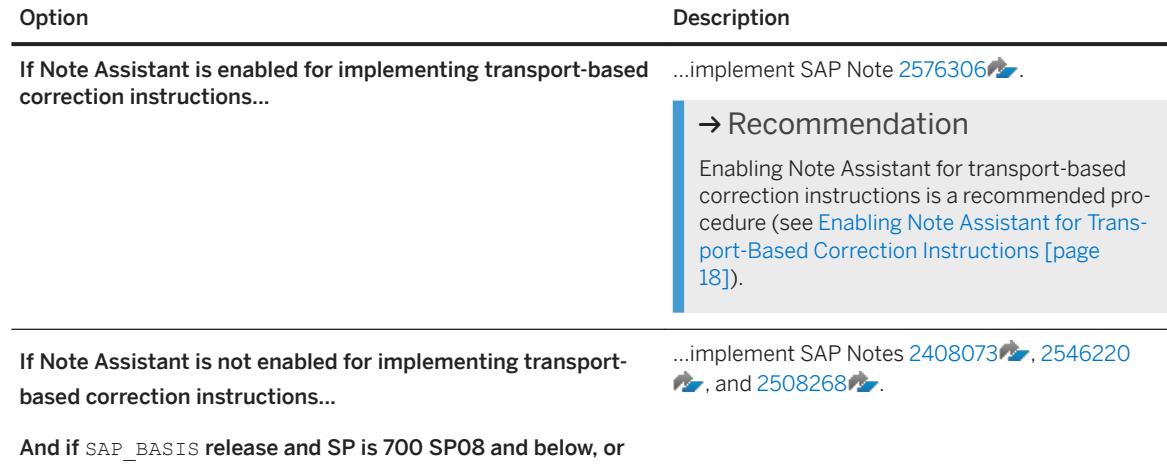

701 SP04 and below, or 702 SP05 and below (because the

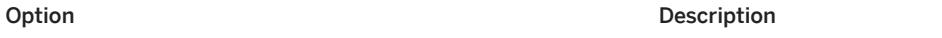

transport-based correction instruction feature is not available)...

2. Depending on the SAP BASIS release of your ABAP system, proceed as follows:

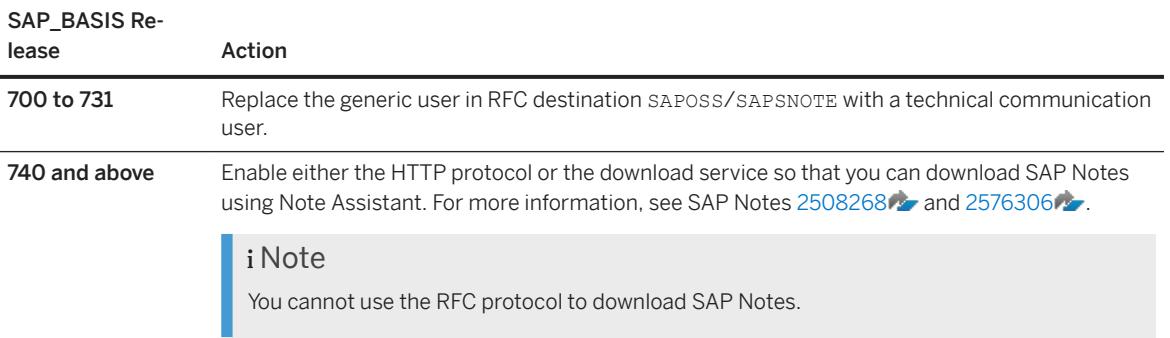

#### How to verify if SNOTE is enabled for Digitally-Signed SAP Notes

You can verify this in one of the following ways:

- Download the test SAP Note [2424539](http://help.sap.com/disclaimer?site=https://launchpad.support.sap.com/#/notes/2424539) and check the note log in SNOTE. The note log must say that a *Digitally-Signed note was downloaded*.
- If SAP Note [2836302](http://help.sap.com/disclaimer?site=https://launchpad.support.sap.com/#/notes/2836302) is implemented, launch the SNOTE transaction. If the configuration is not as required by the SAP\_BASIS release of the system, a pop-up will appear specifying that SNOTE is not ready for 2020.

## **Related Information**

[SAP Note 2537133](http://help.sap.com/disclaimer?site=https://launchpad.support.sap.com/#/notes/2537133)

# <span id="page-17-0"></span>**2.4.3 Enabling Note Assistant for Transport-Based Correction Instructions**

We strongly recommend that you enable Note Assistant to work with transport-based correction instructions (TCIs). However, to ensure that your systems can continue to communicate with the support backbone, it is sufficient that they can work with digitally signed SAP Notes.

## **Context**

Note Assistant is enabled for transport-based correction instructions as of the following SAP\_BASIS releases and Support Packages:

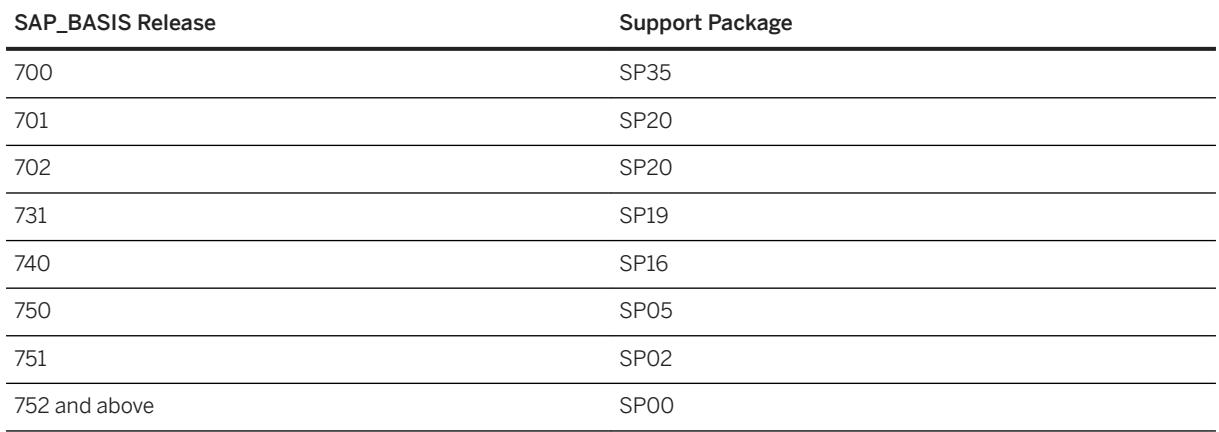

### **Procedure**

If your SAP\_BASIS release is below the Support Packages listed above, proceed as follows:

- 1. Update Support Package Manager (transaction SPAM) to version 70 or above.
- 2. Depending on the SAP\_BASIS release of your ABAP system, implement the SAP Notes as described below:

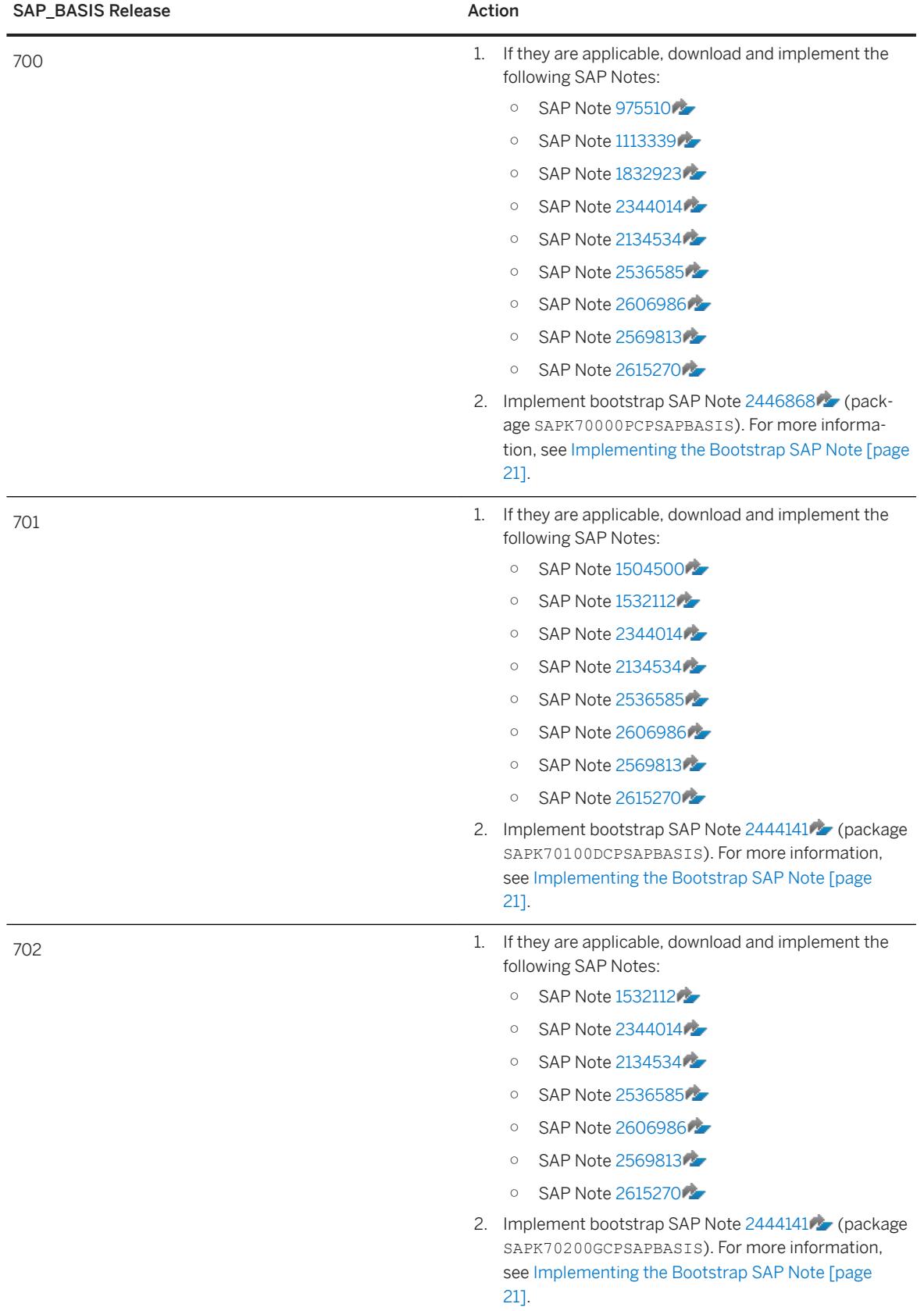

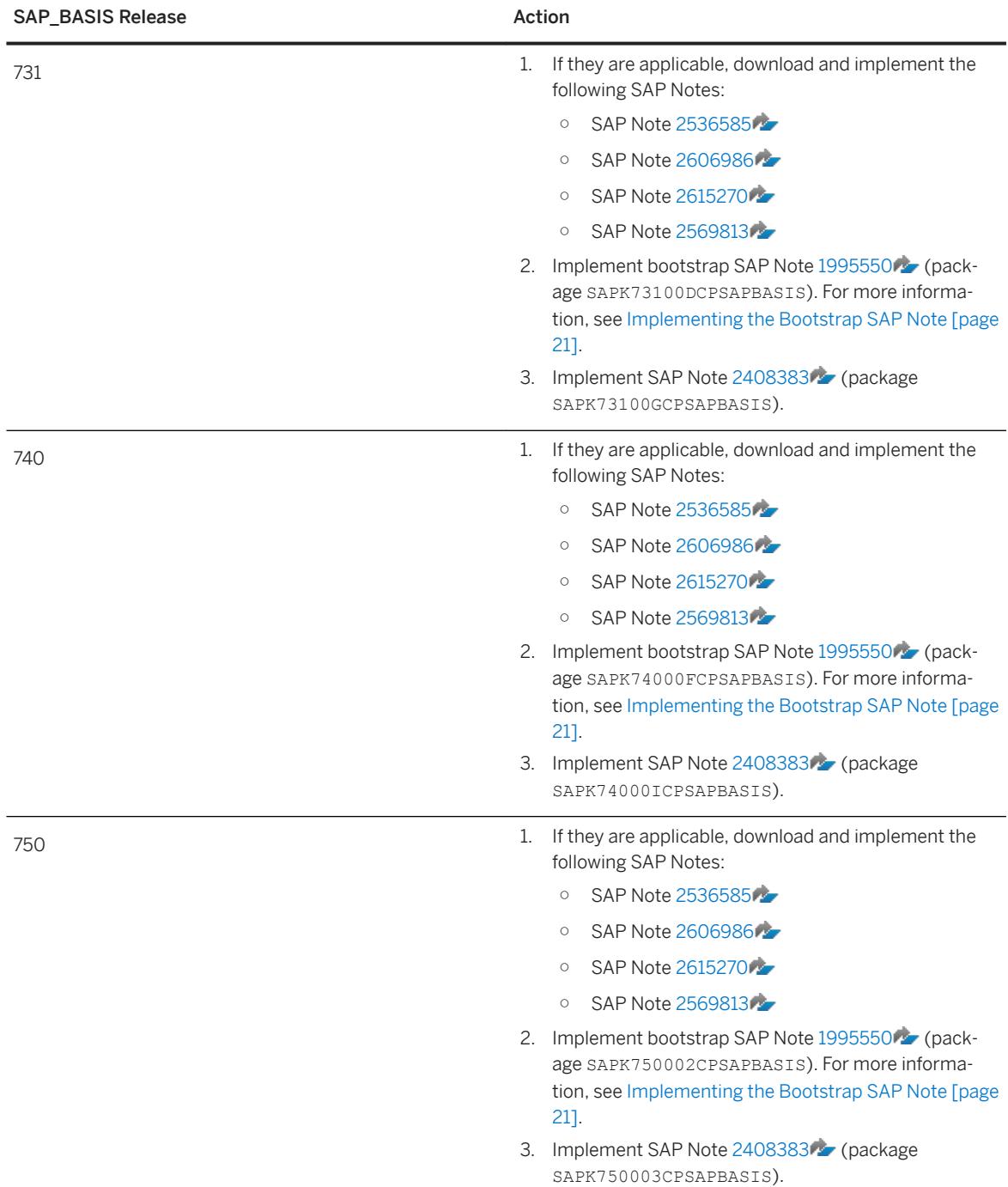

<span id="page-20-0"></span>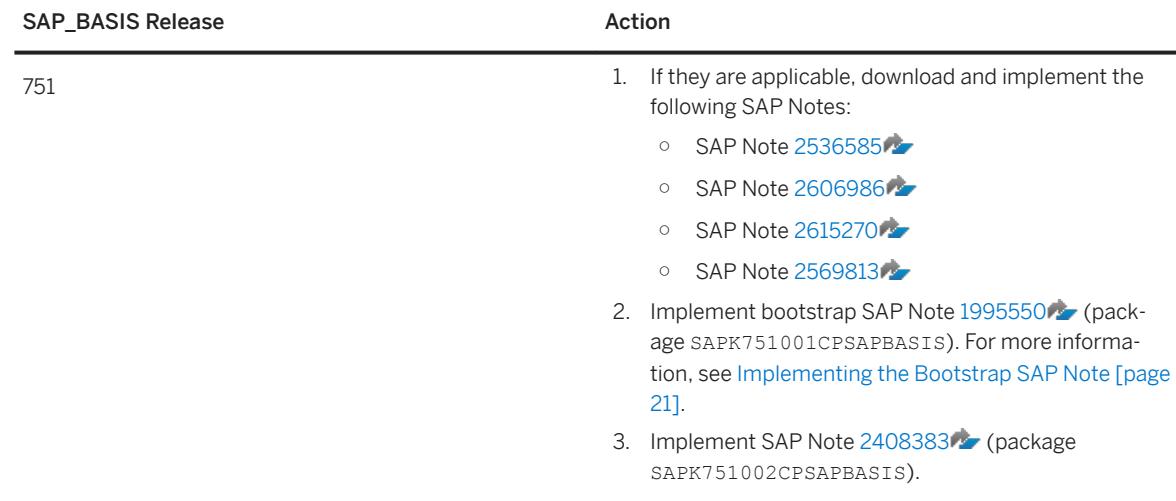

# **2.4.3.1 Implementing the Bootstrap SAP Note**

### **Context**

Preparing Note Assistant (transaction SNOTE) to work with SAP Notes transport-based correction instructions is also known as "bootstrapping". After Note Assistant has been bootstrapped, SAP Notes that contain transport-based correction instructions can be implemented in the same way as any other SAP Note.

#### i Note

Bootstrapping of Note Assistant can be transported throughout your system landscape provided that you use Support Package Manager 70 or higher.

### **Procedure**

- 1. Download the bootstrap SAP Note:
	- a. Find and open the bootstrap SAP Note for your SAP\_BASIS release on [SAP ONE Support Launchpad](http://help.sap.com/disclaimer?site=https%3A%2F%2Flaunchpad.support.sap.com) [.](http://help.sap.com/disclaimer?site=https%3A%2F%2Flaunchpad.support.sap.com)

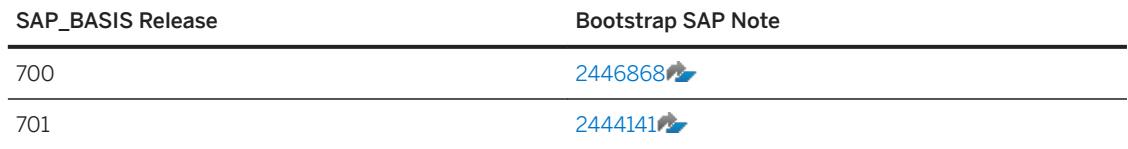

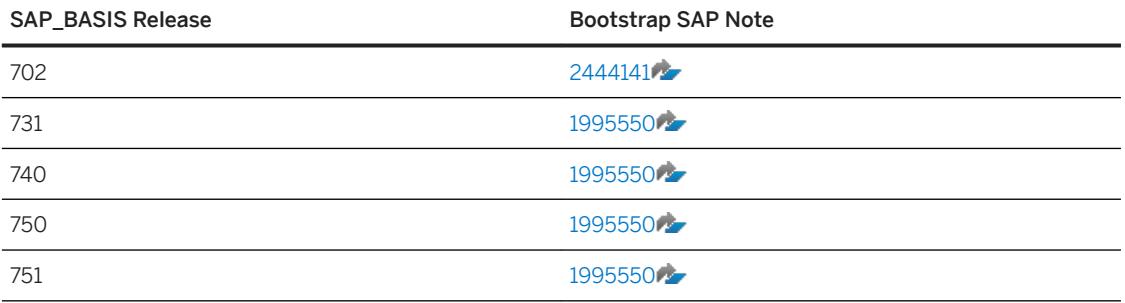

- b. Click *Correction Instructions* and open the section for the SAP\_BASIS software component.
- c. On the left side, select the software component version for your system and click the *Download* link on the right.
- d. Save the SAR file to a local directory.
- 2. Upload the SAP Note to your system:
	- a. Log on to client 000 of the ABAP system in which you want to enable SAP Note transport-based correction instructions.
	- b. Call transaction **SPAM** and choose **Support Package** > Load packages > SAR archives from Front *End* .
	- c. Navigate and select the file that you downloaded in step 1.d [page 22].

#### 3. Import the queue:

- a. In transaction SPAM, display the new Support Packages.
- b. From the *OCS Package Directory: New Packages* view, select the respective bootstrap SAP Note.
- c. To define the queue for SAP Note transport-based correction instructions, click *Calculate Queue*.

#### i Note

If you receive the message "Not allowed Support Package is already applied", the transport-based correction instructions are already available in the system and so no further import is required.

d. Click *Import queue* to import the transport-based correction instructions queue.

#### 4. Confirm the queue:

a. After the queue is imported, go to Note Assistant (transaction **SNOTE**) and download and implement the bootstrap SAP Note.

#### i Note

Even if the bootstrap SAP Note is already available, download it again.

The status of the SAP Note is now completely implemented and the SPAM queue is automatically confirmed.

#### i Note

If your system is not connected to the support backbone, the queue cannot be confirmed. In this case, download the bootstrap SAP Note from [SAP ONE Support Launchpad](http://help.sap.com/disclaimer?site=https%3A%2F%2Flaunchpad.support.sap.com) and then upload it using Note Assistant (transaction SNOTE). You can then confirm the queue.

5. Check that the status of the bootstrap SAP Note has been set to *Completely Implemented*.

#### **Related Information**

#### [SAP Note 2187425](http://help.sap.com/disclaimer?site=https://launchpad.support.sap.com/#/notes/2187425)

# **2.4.3.2 Implementing an SAP Note Containing Transport-Based Correction Instructions**

### **Procedure**

- 1. Download the SAP Note that contains the transport-based correction instructions using Note Assistant.
- 2. Download the package containing the transport-based correction instructions:
	- a. On [SAP ONE Support Launchpad](http://help.sap.com/disclaimer?site=https%3A%2F%2Flaunchpad.support.sap.com)  $\blacktriangleright$ , find and open the SAP Note containing transport-based correction instructions.
	- b. Go to the correction instructions for the relevant software component.
	- c. On the left side, select the relevant release and click the *Download* link on the right to download the associated package of transport-based correction instructions.
	- d. Save the SAR file to a local directory.
- 3. Upload the SAR file to your system:
	- a. Log on to client 000 of the ABAP system in which you want to install the transport-based correction instructions.
	- b. Open Note Assistant (transaction **SNOTE**) and upload the SAR file by choosing **Goto** > Upload TCI .

#### i Note

Alternatively, you can upload the SAR archive (for example, K700005CPSAPBASIS, SAR) from Support Package Manager (transaction SPAM) or the Add-On Installation Tool (transaction SAINT) from the front end.

- 1. Call transaction **SPAM** or **SAINT** in client 000.
- 2. In transaction SPAM, choose **Support Package > Load packages** > SAR archives from Front *End* or in transaction SAINT, choose *Installation Package Load packages SAR archives from Front End* .

If you cannot upload the transport-based correction instructions, execute report RSLANG20 (see SAP Notes [110910](http://help.sap.com/disclaimer?site=https://launchpad.support.sap.com/#/notes/110910) and [48624](http://help.sap.com/disclaimer?site=https://launchpad.support.sap.com/#/notes/48624)<sup>2</sup>. Then call Note Assistant (transaction **SNOTE**) and choose *Goto Upload TCI* .

4. Implement the SAP Note that you downloaded in step 1 [page 23] as you would any other SAP Note using Note Assistant.

# <span id="page-23-0"></span>**3 Service Data Control Center and SAP EarlyWatch Alert for Managed Systems**

#### i Note

The information and instructions provided in this section apply only to non-SAP Solution Manager systems (also known as "managed" systems).

For information about Service Data Control Center and SAP EarlyWatch Alert for SAP Solution Manager systems, see the [SAP Support Backbone Update Checklists](http://help.sap.com/disclaimer?site=https%3A%2F%2Fsupport.sap.com%2Fen%2Falm%2Fsolution-manager%2Fsap-support-backbone-update%2Fbackbone-update-checklists.html).

## **3.1 Direct Connectivity**

#### **Context**

After you have upgraded to the latest version of the ST-PI and/or ST-A/PI add-on, and after setting up the new connections to the support backbone (see [Setting Up Connections to the Support Backbone \[page 9\]](#page-8-0)), you must specify new HTTP destinations in the Service Data Control Center.

#### **Procedure**

- 1. In transaction SDCCN, remove destination SDCC OSS and add destination SAP-SUPPORT\_PORTAL.
- 2. Delete all tasks that have the target SAP (O02).
- 3. Create the tasks again.

The new tasks will use new destination SAP-SUPPORT\_PORTAL or SAP-SUPPORT\_PARCELBOX depending on the task type.

### **Results**

The SAP EarlyWatch Alert for the relevant ABAP system will continue to be available at SAP via the *Service Messages* and the *SAP EarlyWatch Alert – Workspace* apps on the SAP ONE Support Launchpad.

SAP is the source for the new service definitions.

#### <span id="page-24-0"></span>**Related Information**

[Guided Answer for New Communication Channel for SDCCN](http://help.sap.com/disclaimer?site=https%3A%2F%2Fga.support.sap.com%2Fdtp%2Fviewer%2Findex.html%23%2Ftree%2F2431%2Factions%2F32309)

# **3.2 Indirect Connectivity Through SAP Solution Manager**

#### **Context**

You have an ABAP system that is connected to SAP Solution Manager only, and has no direct connection to the support backbone.

#### **Procedure**

- 1. In transaction SDCCN, choose **Goto** Settings *Task-Specific* and open the settings for RFC destinations.
- 2. In the list of RFC destinations, ensure that the "BACK" RFC is active and that the *Master* checkbox is selected for SAP Solution Manager.
- 3. Validate your configuration and test the connection to SAP Solution Manager based on the information in SAP Note [1769513](http://help.sap.com/disclaimer?site=https://launchpad.support.sap.com/#/notes/1769513) (*EWA not generated - session data is overdue (red flag status)*).

#### **Results**

Data from the Service Data Control Center is sent from your ABAP system to the support backbone via SAP Solution Manager.

SAP EarlyWatch Alert reports will continue to be generated in SAP Solution Manager for the relevant managed system. If you have completed the steps from SAP Note [1684537](http://help.sap.com/disclaimer?site=https://launchpad.support.sap.com/#/notes/1684537) (*EarlyWatch Alert not sent to SAP*: *troubleshooting guide*), the reports will be made available in the *SAP EarlyWatch Alert – Workspace* app on the SAP ONE Support Launchpad.

SAP Solution Manager is the source for the new service definitions.

# <span id="page-25-0"></span>**4 SAP Solution Manager Systems**

To safeguard the connectivity between your SAP Solution Manager systems and the updated support backbone, we recommend that you upgrade to Support Package Stack 7 or higher. You can remain on a lower Support Package Stack but you risk losing some functionality.

Detailed information about the steps that you need to take for each Support Package Stack is available on SAP Support Portal at [SAP Support Backbone Update Checklists](http://help.sap.com/disclaimer?site=https%3A%2F%2Fsupport.sap.com%2Fen%2Falm%2Fsolution-manager%2Fsap-support-backbone-update%2Fbackbone-update-checklists.html) . Refer to the checklist for your Support Package Stack.

#### i Note

If you work with a multiple-customer scenario, you must upgrade to Support Package Stack 8 or higher.

# <span id="page-26-0"></span>**5 Focused Run for SAP Solution Manager Systems**

The new framework for the support backbone uses an updated communication method. You must therefore make sure that your Focused Run for SAP Solution Manager systems can continue to connect to SAP.

#### **Before You Begin**

Before you start to configured Focused Run, make sure that you have upgraded to the necessary Support Package as described at [Required Support Package Levels for Focused Run \[page 9\].](#page-8-0)

## **5.1 Automated Configuration Activities for Focused Run for SAP Solution Manager**

#### **Prerequisites**

You have prepared Note Assistant to work with SAP Notes transport-based correction instructions (see [Enabling Note Assistant for Transport-Based Correction Instructions \[page 18\]\)](#page-17-0).

### **Context**

If you want to safeguard the connectivity of your Focused Run systems, you can implement task list SAP\_SUPPORT\_HUB\_CONFIG. This task list contains the channel configuration for Focused Run, and must be implemented if you have upgraded your Focused Run systems to Release 2.0.

#### **Procedure**

Use transaction STC01 to implement the required task lists.

### **Related Information**

Install SSL Certificates [page 13]

[Enabling Note Assistant for Transport-Based Correction Instructions \[page 18\]](#page-17-0) [SAP Solution Manager Systems \[page 26\]](#page-25-0)

# **Important Disclaimers and Legal Information**

### **Hyperlinks**

Some links are classified by an icon and/or a mouseover text. These links provide additional information. About the icons:

- Links with the icon  $\bullet$ : You are entering a Web site that is not hosted by SAP. By using such links, you agree (unless expressly stated otherwise in your agreements with SAP) to this:
	- The content of the linked-to site is not SAP documentation. You may not infer any product claims against SAP based on this information.
	- SAP does not agree or disagree with the content on the linked-to site, nor does SAP warrant the availability and correctness. SAP shall not be liable for any damages caused by the use of such content unless damages have been caused by SAP's gross negligence or willful misconduct.
- Links with the icon  $\sim$ : You are leaving the documentation for that particular SAP product or service and are entering a SAP-hosted Web site. By using such links, you agree that (unless expressly stated otherwise in your agreements with SAP) you may not infer any product claims against SAP based on this information.

## **Beta and Other Experimental Features**

Experimental features are not part of the officially delivered scope that SAP guarantees for future releases. This means that experimental features may be changed by SAP at any time for any reason without notice. Experimental features are not for productive use. You may not demonstrate, test, examine, evaluate or otherwise use the experimental features in a live operating environment or with data that has not been sufficiently backed up. The purpose of experimental features is to get feedback early on, allowing customers and partners to influence the future product accordingly. By providing your

feedback (e.g. in the SAP Community), you accept that intellectual property rights of the contributions or derivative works shall remain the exclusive property of SAP.

### **Example Code**

Any software coding and/or code snippets are examples. They are not for productive use. The example code is only intended to better explain and visualize the syntax and phrasing rules. SAP does not warrant the correctness and completeness of the example code. SAP shall not be liable for errors or damages caused by the use of example code unless damages have been caused by SAP's gross negligence or willful misconduct.

### **Gender-Related Language**

We try not to use gender-specific word forms and formulations. As appropriate for context and readability, SAP may use masculine word forms to refer to all genders.

### **Videos Hosted on External Platforms**

Some videos may point to third-party video hosting platforms. SAP cannot guarantee the future availability of videos stored on these platforms. Furthermore, any advertisements or other content hosted on these platforms (for example, suggested videos or by navigating to other videos hosted on the same site), are not within the control or responsibility of SAP.

© 2020 SAP SE or an SAP affiliate company. All rights reserved.

No part of this publication may be reproduced or transmitted in any form or for any purpose without the express permission of SAP SE or an SAP affiliate company. The information contained herein may be changed without prior notice.

Some software products marketed by SAP SE and its distributors contain proprietary software components of other software vendors. National product specifications may vary.

These materials are provided by SAP SE or an SAP affiliate company for informational purposes only, without representation or warranty of any kind, and SAP or its affiliated companies shall not be liable for errors or omissions with respect to the materials. The only warranties for SAP or SAP affiliate company products and services are those that are set forth in the express warranty statements accompanying such products and services, if any. Nothing herein should be construed as constituting an additional warranty.

SAP and other SAP products and services mentioned herein as well as their respective logos are trademarks or registered trademarks of SAP<br>SE (or an SAP affiliate company) in Germany and other countries. All other product and service names mentioned are the trademarks of their respective companies.

Please see <https://www.sap.com/about/legal/trademark.html>for additional trademark information and notices.

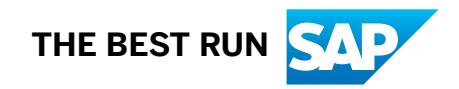